## **Production Order Processing**

Source: Integration Management with SAP ECC (see p. 192)

## **Transfer the following verbal description into a BPMN:**

- a) Upon receipt of a request of processing a production order by the the production department, the production manager has to release the production order in SAP ERP System (using production order data). If the production order is released, a confirmation message "Release carried out" will be displayed and the status changes from CRTD (created) to REL (released). If on the other hand, the production order was not released, then the logs for the functions performed previously has to be checked – the referenced subprocess is: Checking production order. The releasing process has then to be saved.
- b) In the next step, the production assistant has to withdraw materials from stock (based on used materials and Inventory/Stock). Possible Materials shortage risk may occur in this step. To withdraw materials from stock, a corresponding Goods Issue (MIGO) has to be posted in the System.
- c) Following parameters has to be defined at the same time: Movement type 261 (posting key production order/materials account) has to be chosen, plant and storage area has to be specified and order number has to be entered. Upon defining the parameters, the goods issue process has to be saved.
- d) The production manager has then to confirm the Production Order. Confirmation can either be done via an external PDC (plant data collection) interface or manually confirmed. Further Manual confirmation can either be entered using a time ticket, a time event, a collective entry or by a way of progress confirmation. To confirm by a way of progress, the order number has to be entered and then the confirmation type has to be further specified. Confirmation types can either be partial confirmation or final confirmation. By selecting final confirmation, the system takes planned values by default. Both options and the manually confirmation process are combined again, to save the confirmation process. After that whole confirmation process is combined by posting the Production Order Confirmation.
- e) Referring back to the cost analysis by the Production Assistant (referenced subprocess: Checking production order), shows that actual costs have accrued that is the confirmed use of work centers capacities.
- f) In the next step, the goods receipt have to be posted in the warehouse by the Production Assistant. Following parameters have to be defined again at the same time: Movement type (101 – posting key material account/order), the production order has to be specified and also plant and storage area have to be indicated. After defining all parameters, the goods receipt (GR) process has to be saved so that the goods are posted to the warehouse.
- g) After that, Overheads have to be computed in actual costs. The Production Assistant may then either choose Individual Processing (in case of 1 Production Order) or Collective Processing (in case of a list of Production Orders). After deciding on the type of processing, the corresponding parameters: order number and period have to be specified at the same time. Should the Results be posted, "Test run" field has to be deselected and v.v. . The process has then to be executed and as a result, a confirmation message is displayed. Checking the costs analysis in the production order data (referenced subprocess: Checking Production Order) shows that Overheads Surcharge is included in Actual Costs.
- h) The next step in processing the production order is to post the settlement by the production manager. As the Overhead Calculation Process, the order number, the period have to be

defined and the "test run" field has to be deselected again. After defining the parameters, referring back to the cost analysis function in OH Calculation process, shows that all actual costs have been settled.

i) The final step is to check the quantity produced availability (Stock) and whether it is correctly evaluated. Common Outgoing Cross-Reference Risks in this step are: Material Quantity Shortage & Wrong evaluation. This finally concludes the successful processing of the production order.

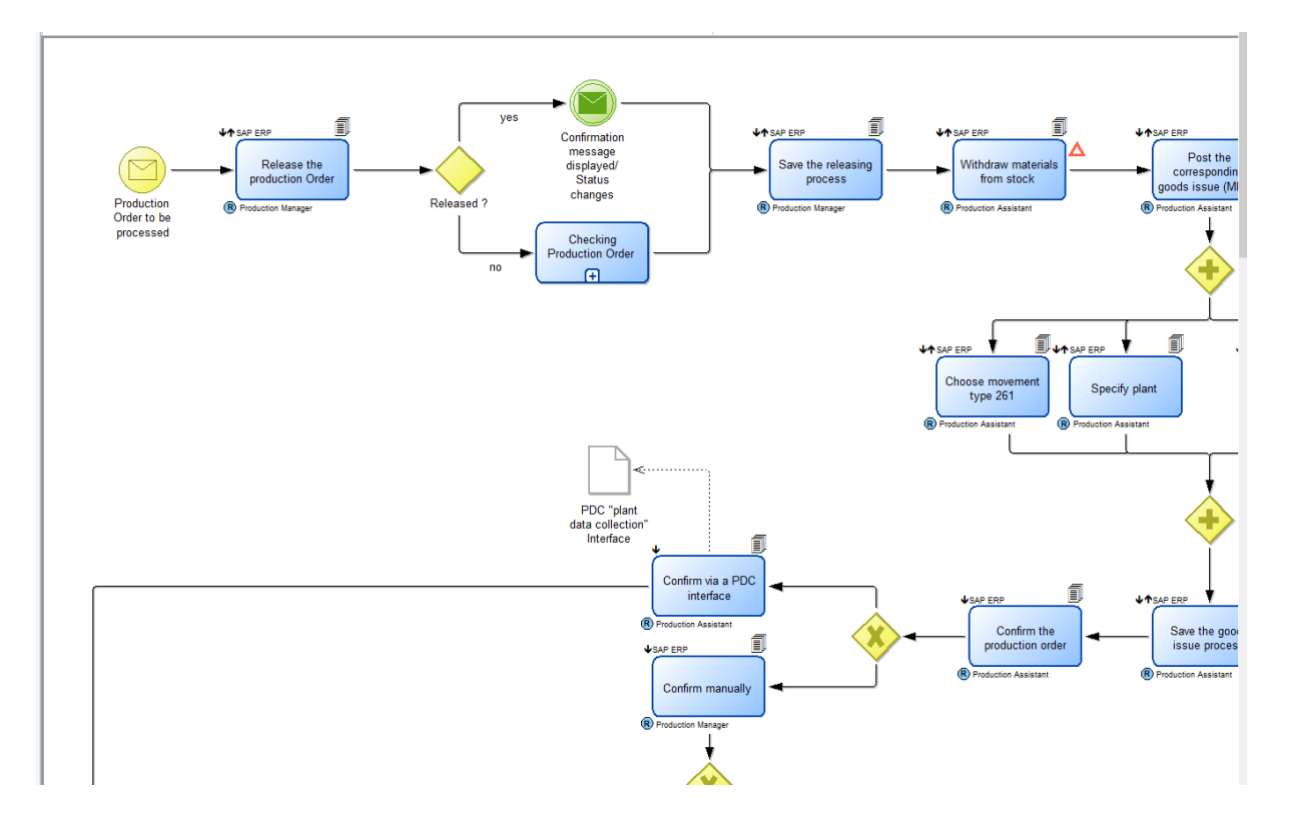

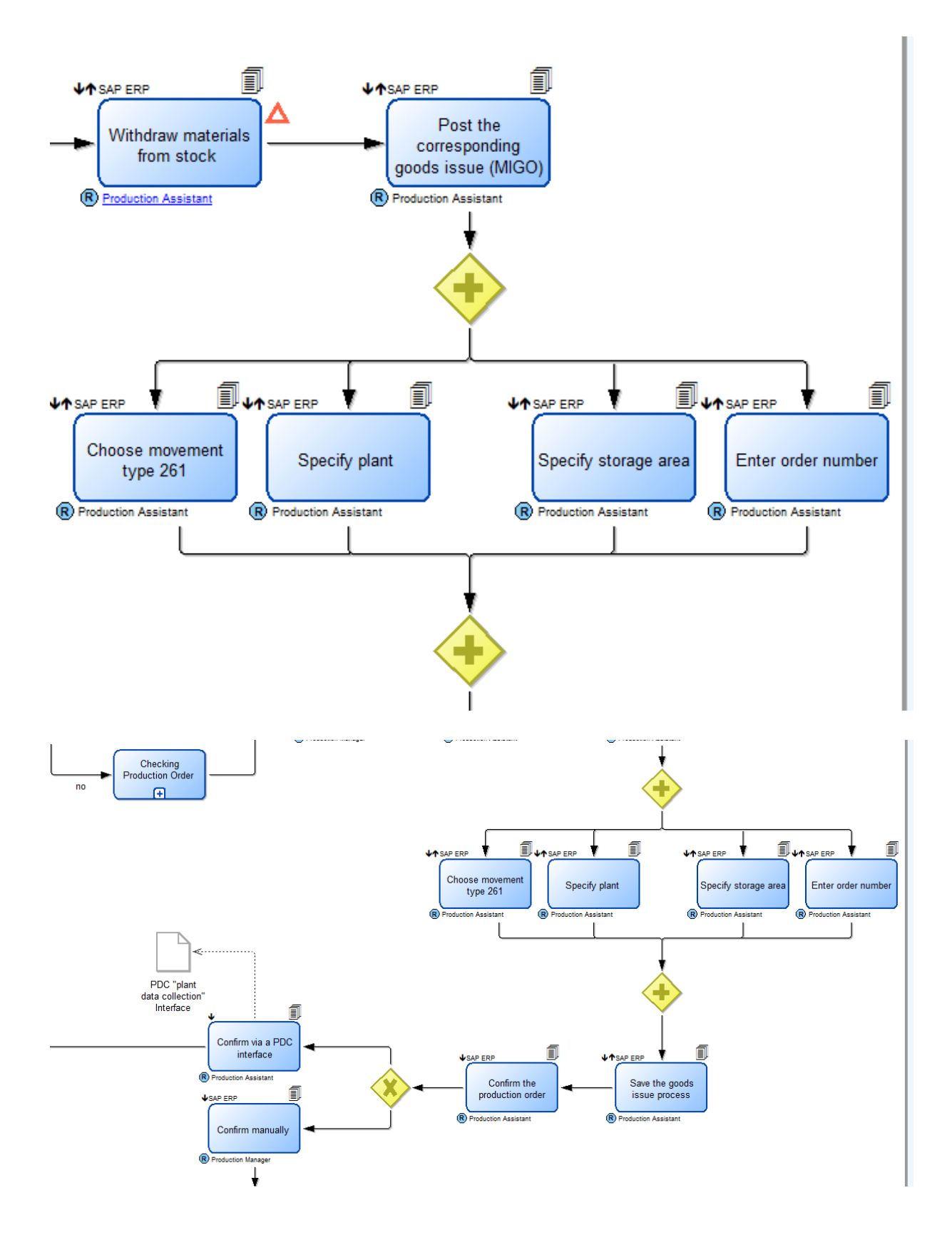

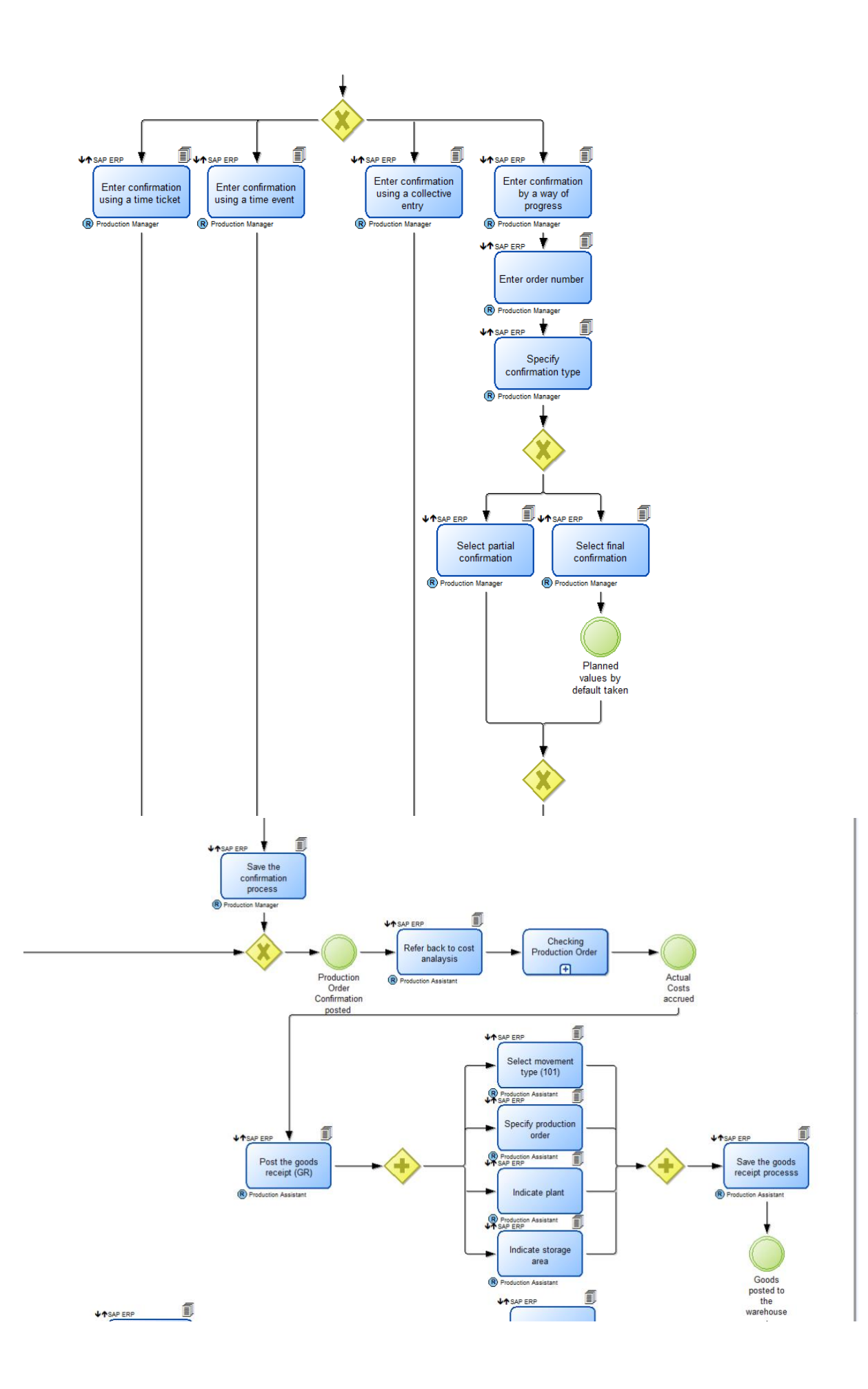

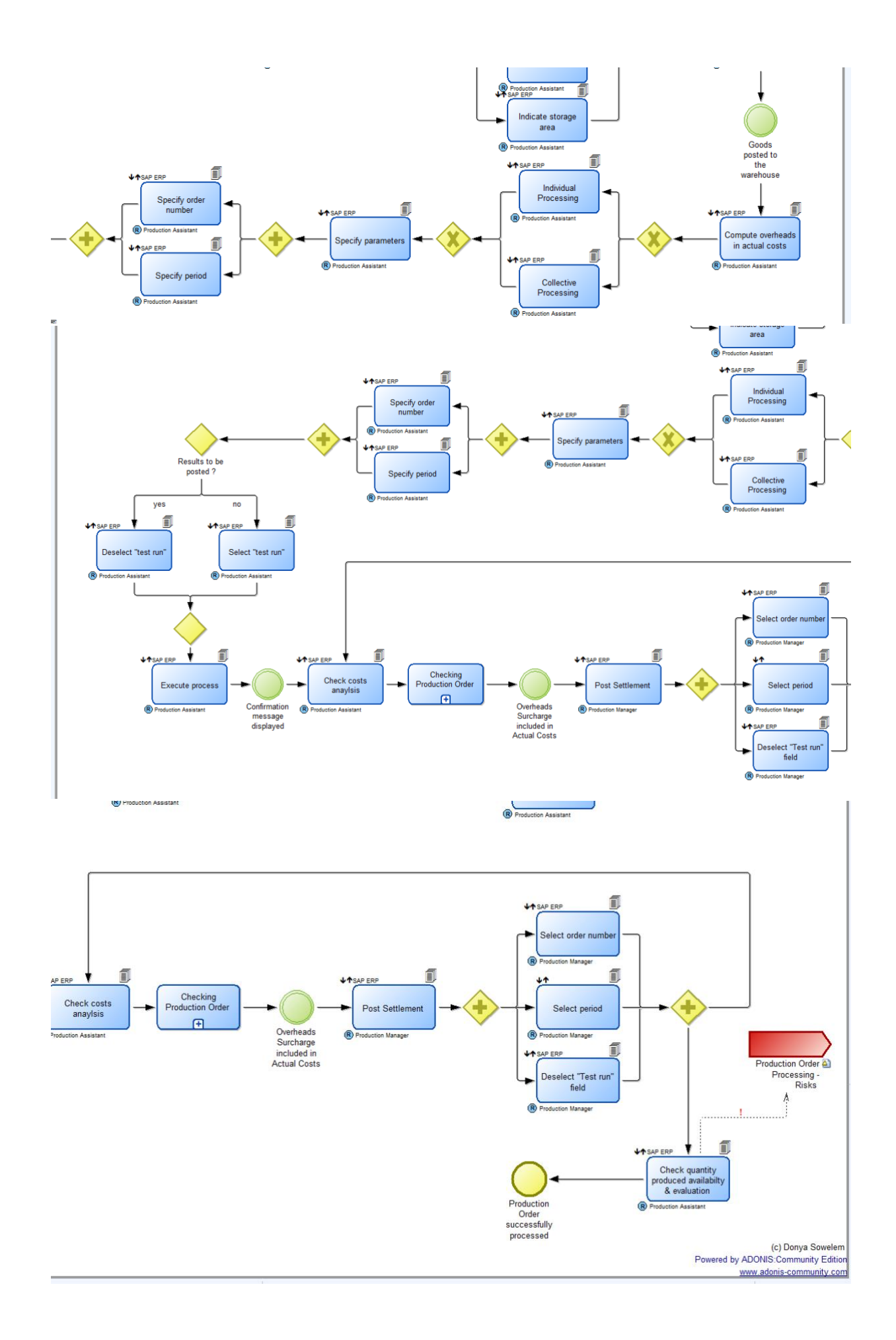

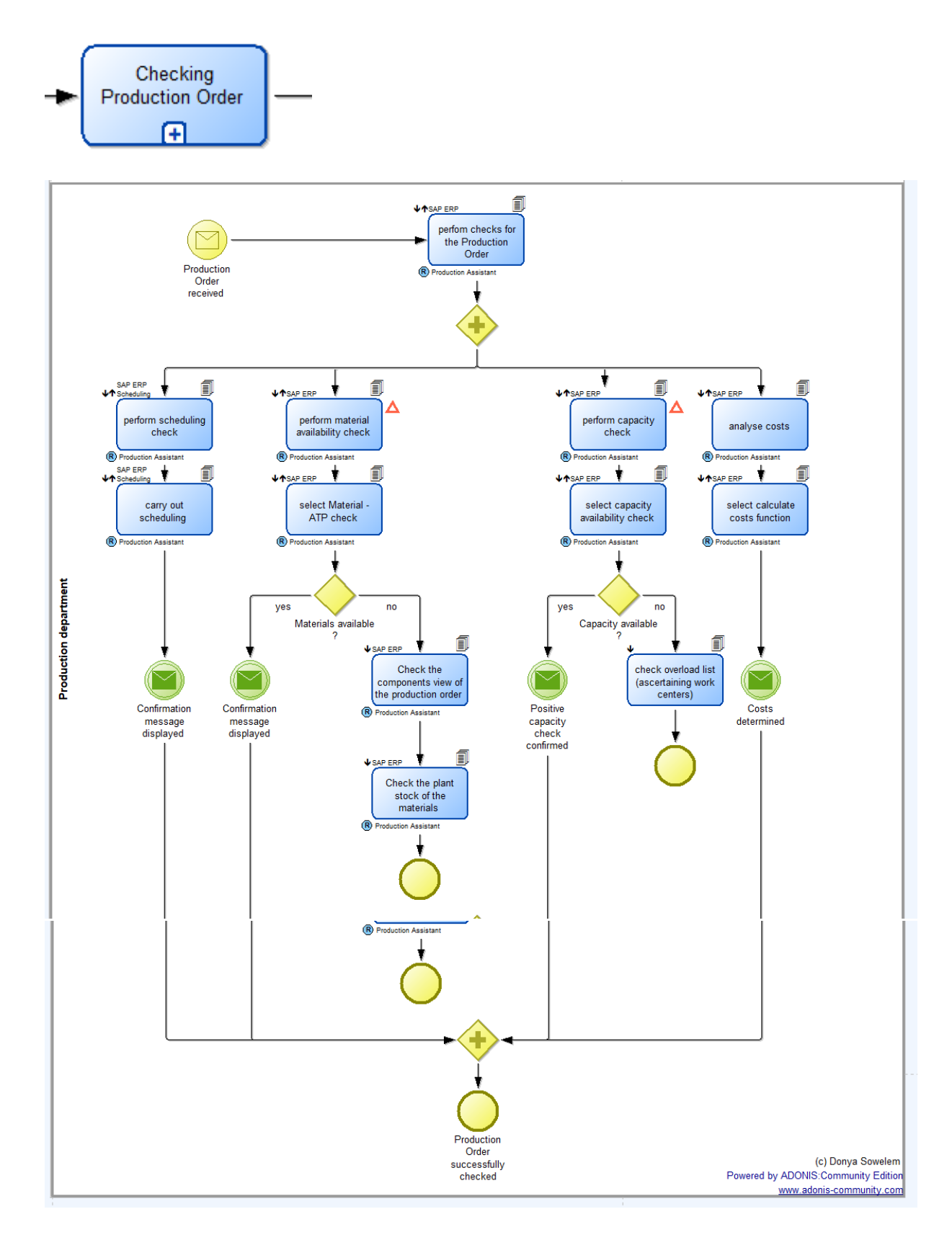

[Production Order Processing.adl](file:///C:/Users/PC-LC-1022-25/Desktop/Production%20Order%20Processing.adl)